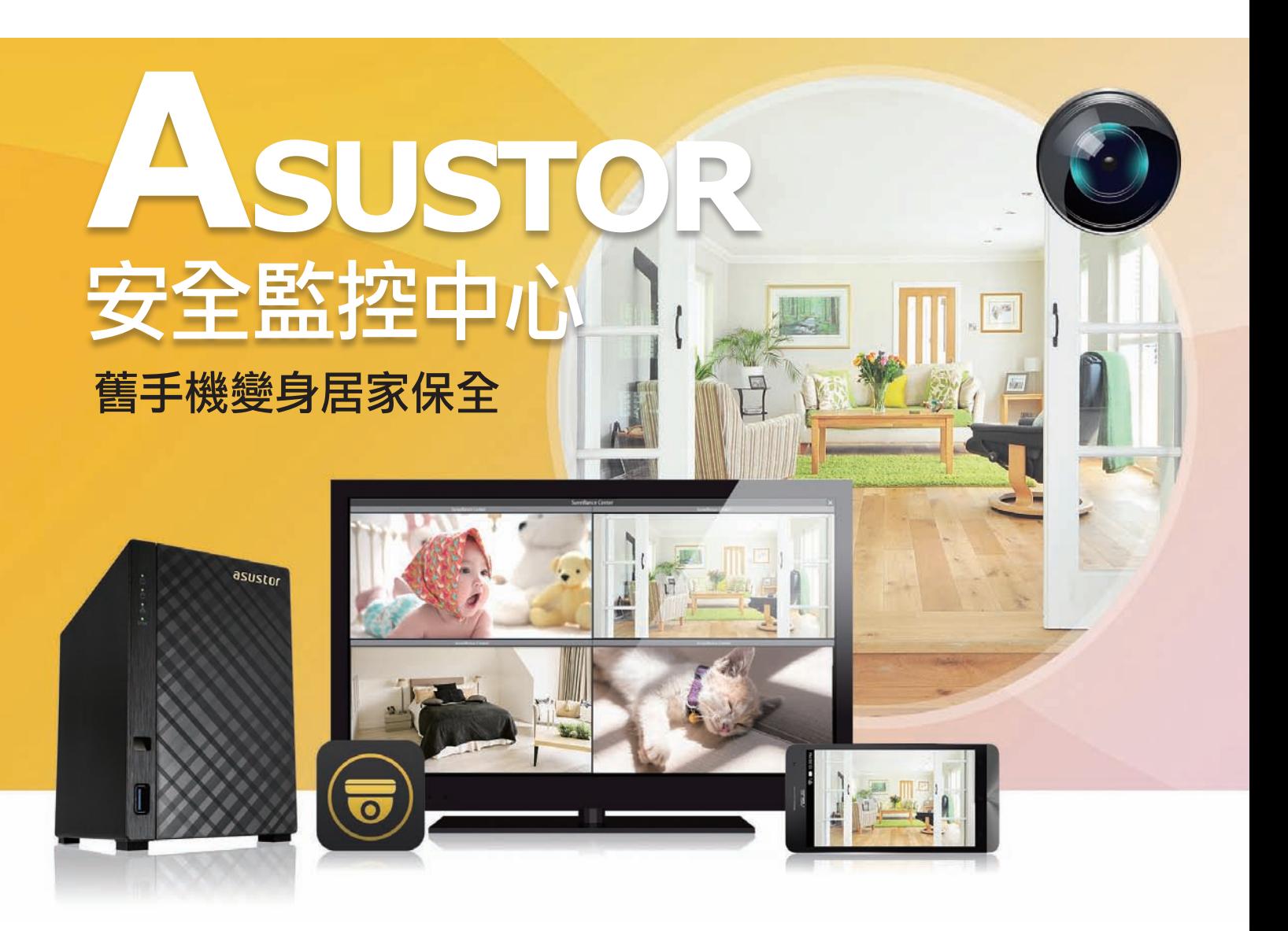

越來越多人擔心住家周遭環境、家中財物、長 輩幼童的人身安全、心心念念毛小孩是否會在無人時 變成搗蛋鬼、就連停在家門口的愛車都深怕有不可預 期的「萬一」,安全監控於是成為現代生活中備受關 注的一項需求。然而要組成一套監控中心所費不貲, 首先需要一至數台的網路監控攝影機(IP Cam)、 儲存裝置以及一個穩定可靠的監控系統包含主機、 螢幕、軟體等等,而這些設備林林總總加起來,數萬 元預算是跑不掉的;雖然市面上也有簡便的攝影機提

供本地端儲存,或是支援雲端儲存空間上傳,但儲存 空間通常不敷使用,此時精打細算的你,不妨參考 ASUSTOR NAS的解決方案。無論是架設技術上的瓶 頸,管理及成本上的考量, ASUSTOR NAS 都為你 解決了一大半的困擾,只要透過App Central免費獲 取專業實用的安全監控中心加值套件,然後按照貼心 的快速安裝精靈依序設定,擁有安全之眼就是這麼容 易!

## ASUSTOR NAS與ASUS ZenFone 無敵合體

科技產品日新月異,新舊產品的交替也彷彿魔術秀般驚 喜不斷,這個現象用在手機產品上可説是再貼切不過了。新 一代產品的釋出,往往以更高端的硬體及技術取勝吸晴,但 並不代表前一代產品就不適用,喜新厭舊人之常情,當你升 級手上的手機後,舊手機可別急著丢,華芸實驗室精選NAS 搭配ASUS手機平板系列無敵合體後,即可打造專屬的監控 視訊系統,立馬來看看舊手機如何變身居家保全!

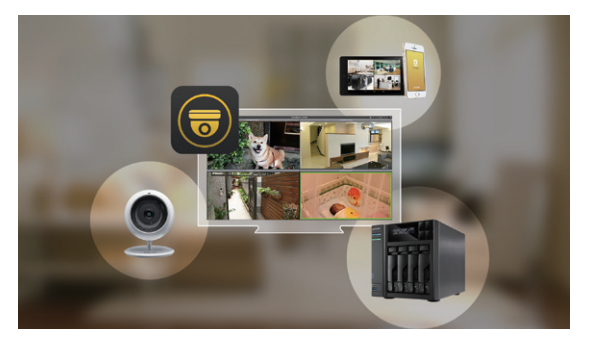

▲ 華芸的安全監控中心可免費安裝四支攝影機來進行監控影 像串流及錄影。

# 萬事皆備,只欠東風!手機變身 IP Cam

如前所述,打造安全監控中心的要件之一為IP Cam,倘若你尚未添購任何IP Cam也別擔心,此時 手上的舊手機就能派上用場,筆者使用具有攝影鏡頭 的ZenPad及ZenFone第一代手機,透過App將其變 身為IP Cam,再將影像串流加入ASUSTOR NAS上 的安全監控中心,實際體驗示範Surveillance Center 如何運作。

首先在Google商店中下載一個名為「IP 攝像頭 (IP Webcam)」的應用程式,這是一個可將手機變 身為IP攝影機的應用程式。安裝後開啟應用程式,選 擇開啟服務保開始視頻串流服務),就會啟動手機

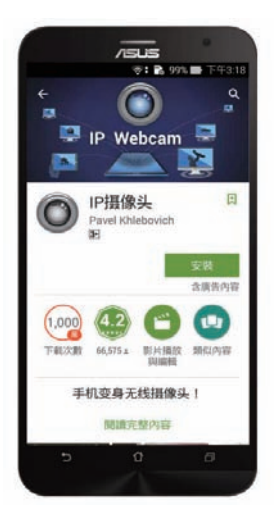

← 安裝 IP Webcam App 至手機端。

的攝影鏡頭;畫面的左上角有一個「如何連接」,選 用你要連線的方式即可,例如Wifi,螢幕下方會提示 目前影像串流的IP位址,我們只需將這個IP位址加到 監控中心的攝影機設定就可以了。

#### 步驟一:

在ADM中開啟已下載的安全監控中心 (Surveillance Center)。

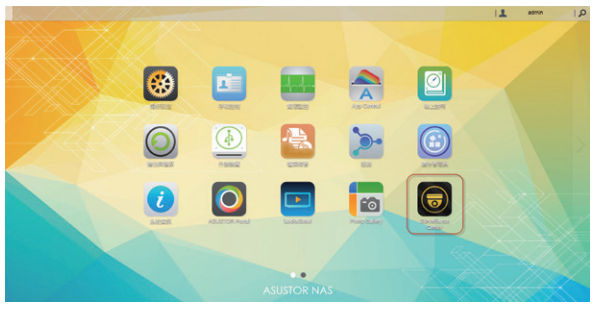

開啟ADM桌面上的安全監控中心應用程式。

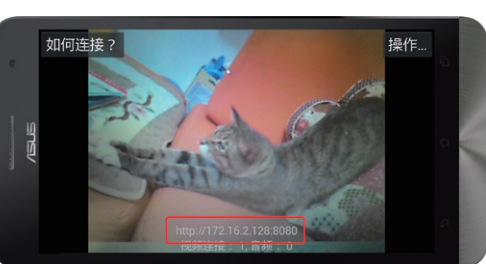

開啟應用程式取得IP位址。

#### 步驟二:

由於是要利用手機鏡頭作為IP Cam,因此採用手動新增攝影機。

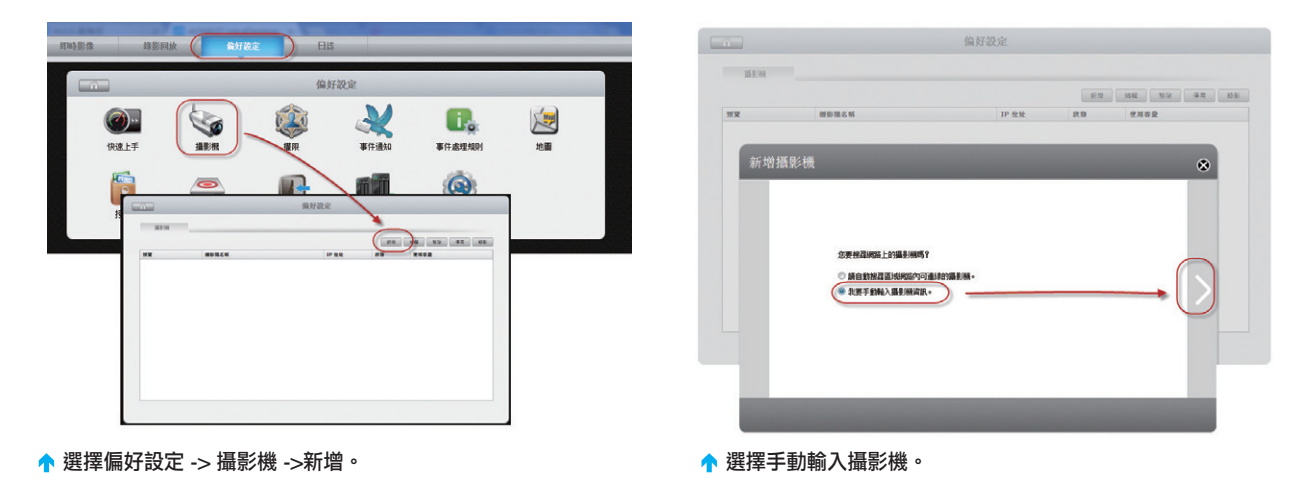

步驟三:

輸入自定名稱,品牌選擇 User-Defined (自定義),型 號選擇Generic MJPEG, IP位 址及連接埠則依手機螢幕上所 提示的資訊填入,RSTP路徑 則輸入video接著按測試,出 現綠色小勾勾即是加入成功。

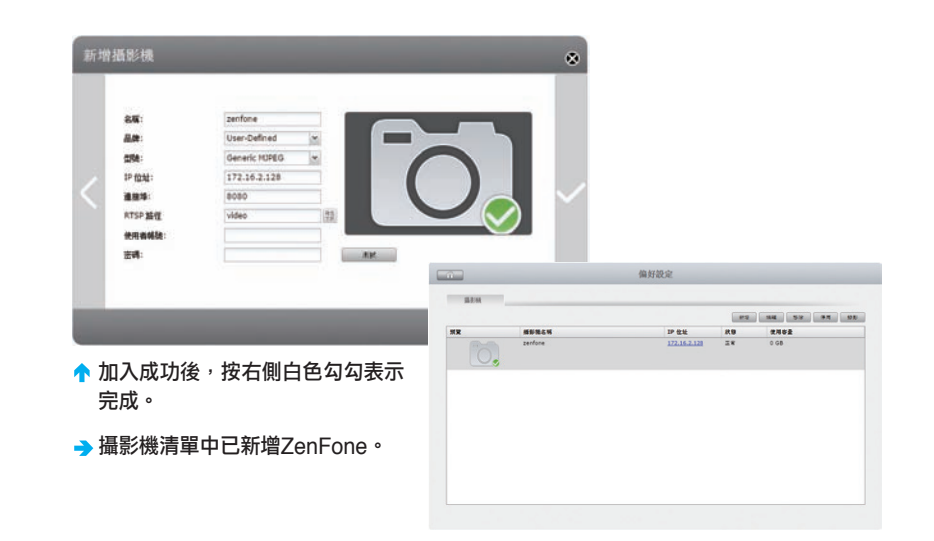

#### 步驟四:

此時再切換至監控中心的即時影像,你已經可以 看到手機攝影機的畫面了。

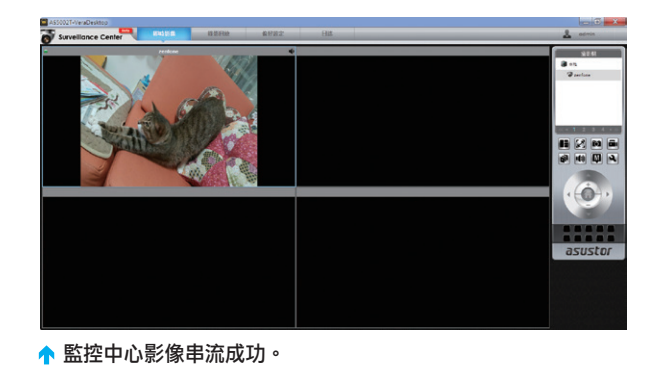

#### 步驟五:

若需遠程登入觀看影像,可安裝遠程應用程式 AiSecure, 以Cloud ID模式登入NAS就能在外查看家 中攝影機的即時動態。

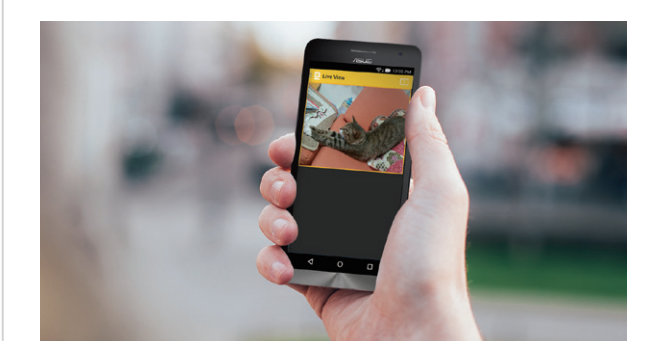

## 架設安全監控雲你我都行

看完合體實驗後,相信大家一定也躍躍欲試,想 親自動手體驗安全監控雲的架設。除了利用手機變身 攝影機外,若你直接使用IP Cam,就讓內建的快速 安裝精靈引導你完成安裝吧!輕輕鬆鬆5步驟、一分 鐘內就可完成網路攝影機、錄影以及推播通知等設定 哦,省時又省力。一旦安裝完成,無論是利用瀏覽器 或是行動裝置,都可以登入安全監控中心觀看影像, 倘若是使用具HDMI連接埠的華芸NAS,還可直接在 電視上或是HDMI螢幕上登入監控中心進行查看哦。

簡單5步驟,完成所有設定:1.新增攝影機 2.設 定使用者帳號密碼 3.設定錄影名稱及格式 4.選擇錄影 模式 5.配置容量等進階設定。

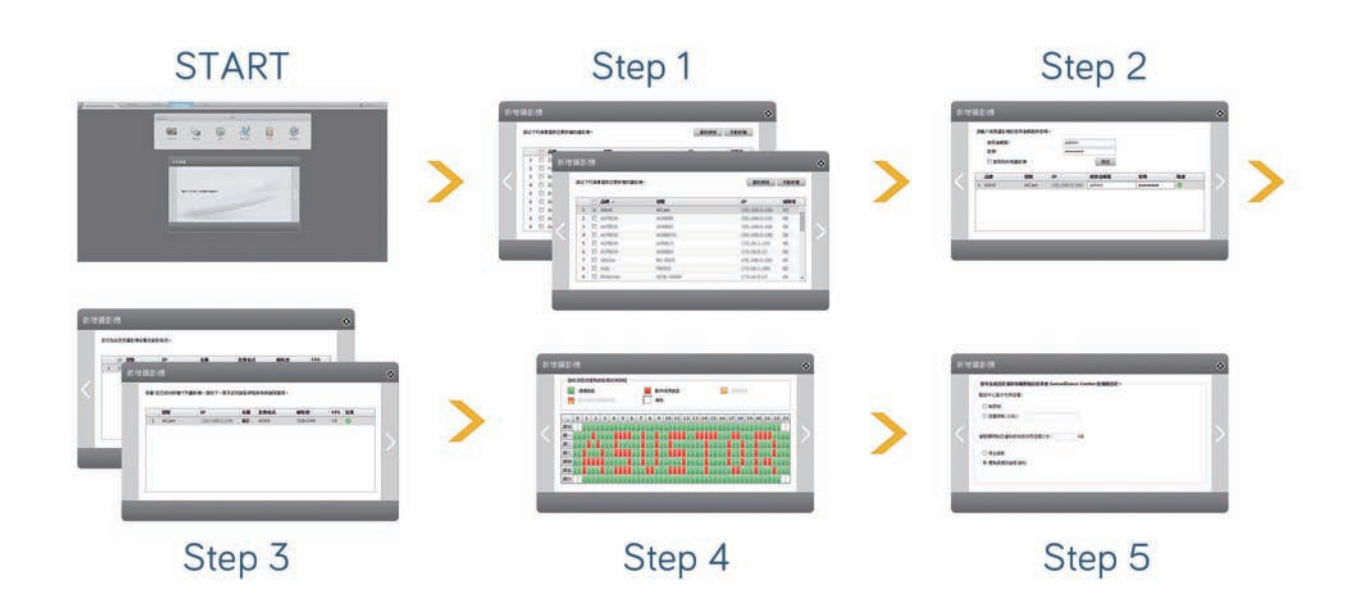

## 兼顧隱私,放心又安心

除了即時觀看畫面外,安全監控中 心還有更多的功能,尤其是在隱私方面更 有其獨到的應用,譬如說對於可觀看攝影 機畫面的權限控管,以及https的安全連 線;在新推出的Surveillance Center 2.6 beta中,還新增了開關攝影機的功能,這 個功能讓用戶可以在家中有人時,選擇將 照看隱密空間的攝影機(例如房間)暫時 關閉,外出時快速回復監看錄影運作,相 較於現下一般人是將此攝影機從系統中移 除,或是採取直接將攝影機斷線的作法, 華芸監控中心只需一個「開/關」攝影機 選項,而無需移除攝影機,更富彈性且方 便許多。

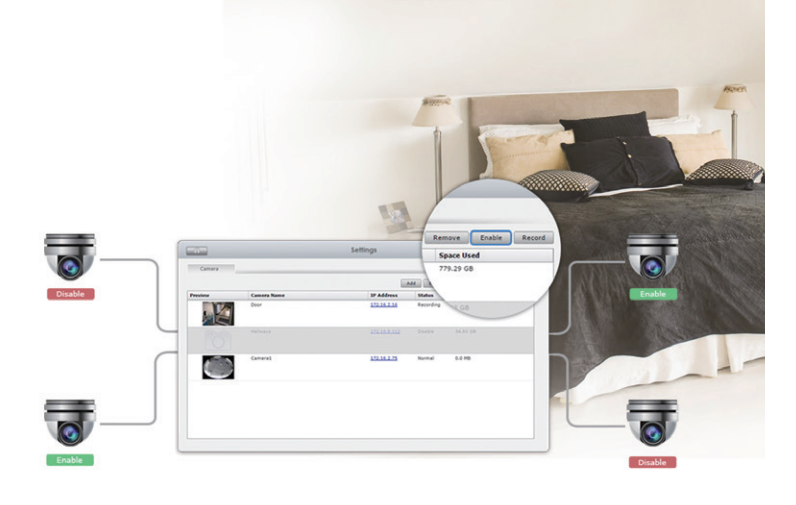

▲ 直接選擇開/關攝影機,加強私密空間的隱私。

#### 錄影回放不遺漏

安全監控中心當然要錄影,不然要幹嘛?有了 錄影存證,才能在意外「萬一」發生時,做為呈堂證 供!華芸的安全監控中心可以手動或排程設定錄影時 段,也可設定偵測移動錄影,或是指定其它連動錄 影,例如當後門有人入侵時,就啟動最接近後門的攝 影機進行錄影,並傳送手機簡訊警報等等,讓用戶得 以即時處理意外,並於事後出示「證據」以供調查。

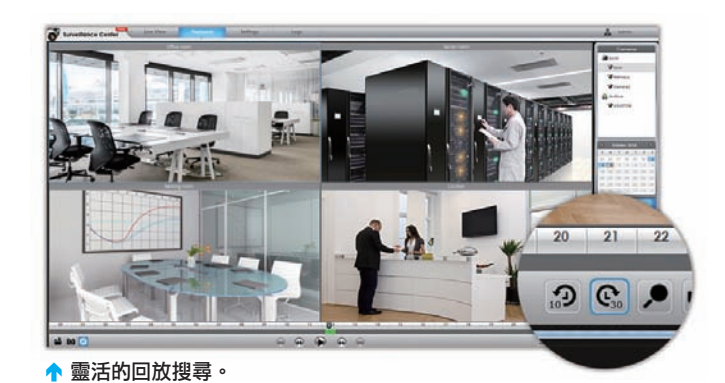

 $\overline{\overline{\phantom{m}}}$  $\sqrt{1 + \sinh$  $\checkmark$  $\overline{\overline{\bullet}}$ 事件連結 事件通知

華芸安全監控中心的另一個應用要推視訊了,其 實大家可能都著眼於監控錄影,而忘了即時視訊的便 利。華芸貼心支援雙向語音,因此只要選用的攝影機 有收音或是雙向語音,就能監看與視訊兼用,例如遠 在異鄉的阿公阿嬤要看新生小孫、出差在外的父母想 看小孩有沒有乖乖聽話、或是新手媽咪需要到廚房打 理小baby的食品而暫時走開,安全監控中心可以將影 像聲音都同步送達。

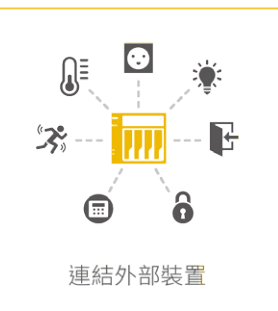

←彈性的自動化事件處理規則 (SOP),讓監控中心依指示 採取行動。

## **監看視訊好便利 きょうりょう 軽鬆搞定居家監控**

對於智慧家庭用戶而言,選用ASUSTOR NAS 的好處就在於它的功能擴充性十足,ASUSTOR精選 強悍硬體來滿足多人存取及多工作業效能,因此當你 選購了ASUSTOR NAS後,除了用來集中儲存備份 分散於各裝置上的資料影音外,還可變成多媒體播放 機及安全監控中心。筆者秉持著大無畏實驗精神,將 手上舊品ZenPad及ZenFone 變身IP Cam, 證實了 ASUSTOR NAS安全監控中心的易用性,相信只要有 意升級居家監控的玩家,一定也能輕鬆搞定!®

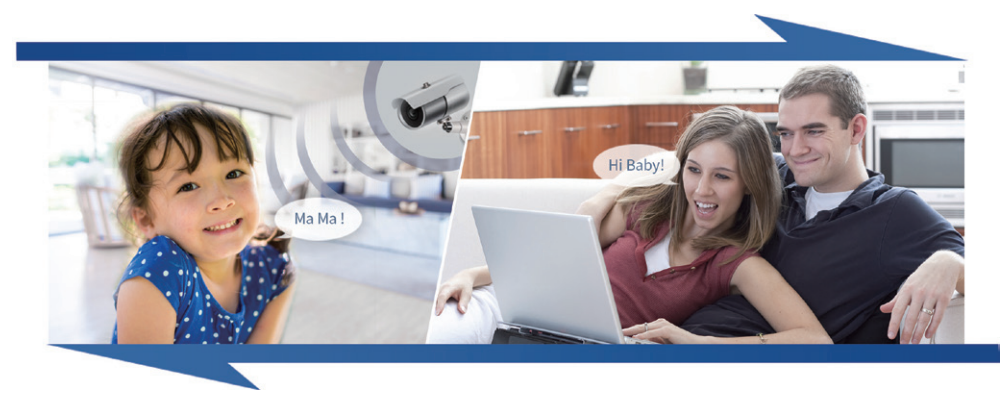

▲ 雙向語音視訊直便利。